**Программный комплекс «Квазар»**

# **Установка Терминал Квазар 4 в ОС Linux**

**Руководство администратора**

## Оглавление

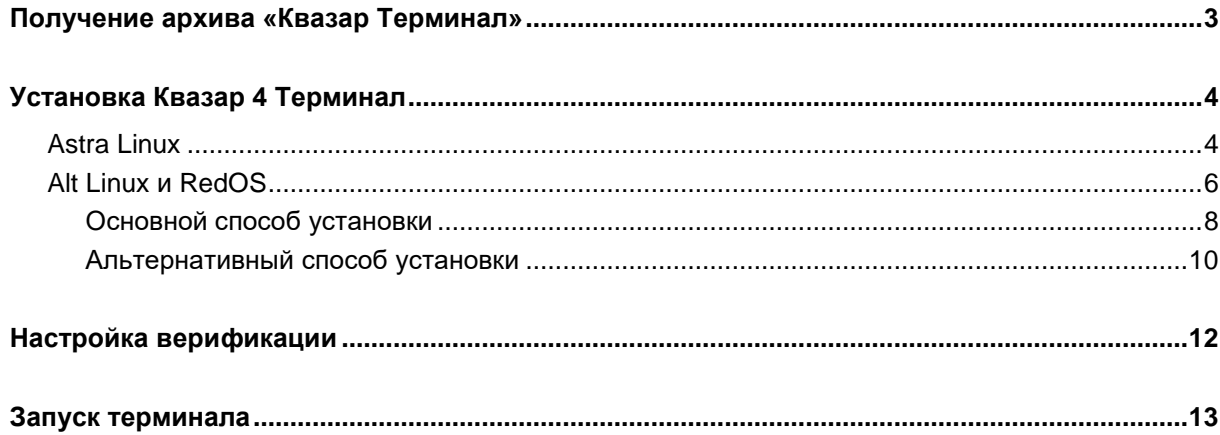

## <span id="page-2-0"></span>**Получение архива «Квазар Терминал»**

Скачать с официального сайта «МедСофт» или запросить в техподдержке установочный архив с программой « Квазар Терминал».

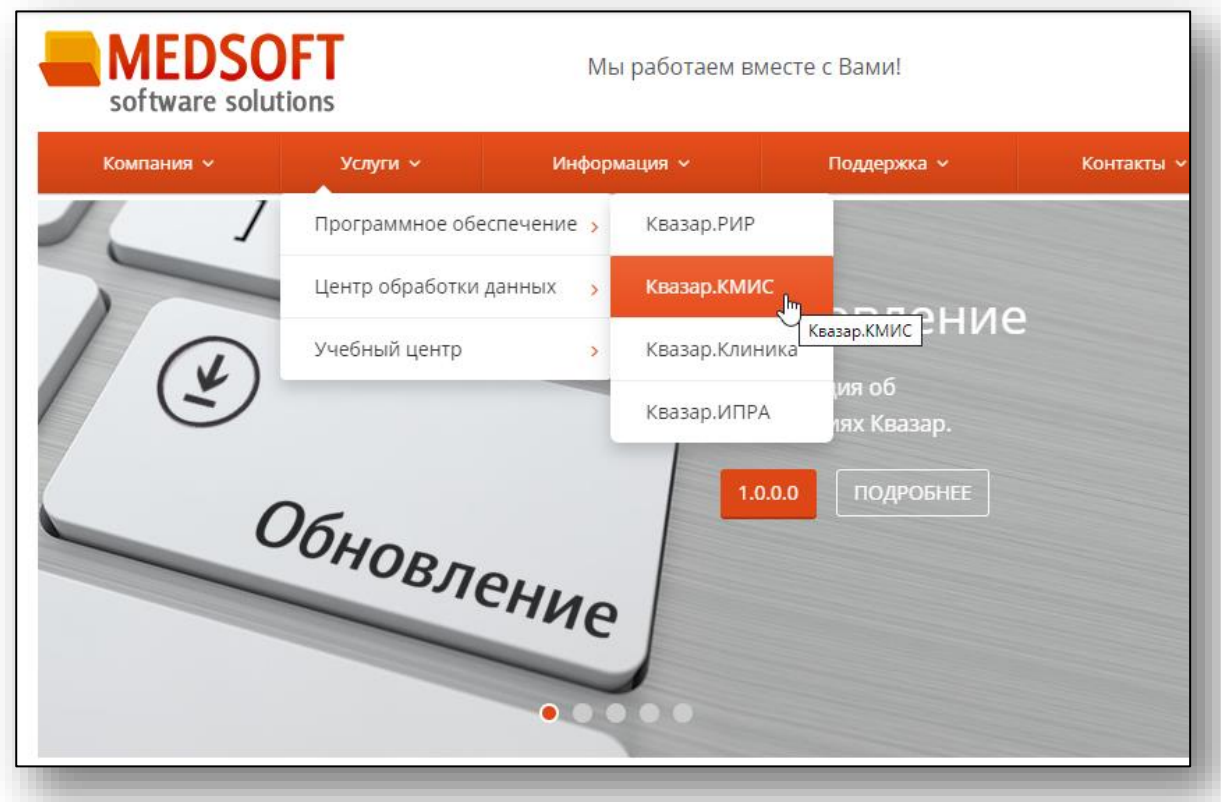

## <span id="page-3-0"></span>**Установка Квазар 4 Терминал**

#### <span id="page-3-1"></span>**Astra Linux**

С помощью файлового менеджера перейдите в папку со скачанным установочным пакетом.

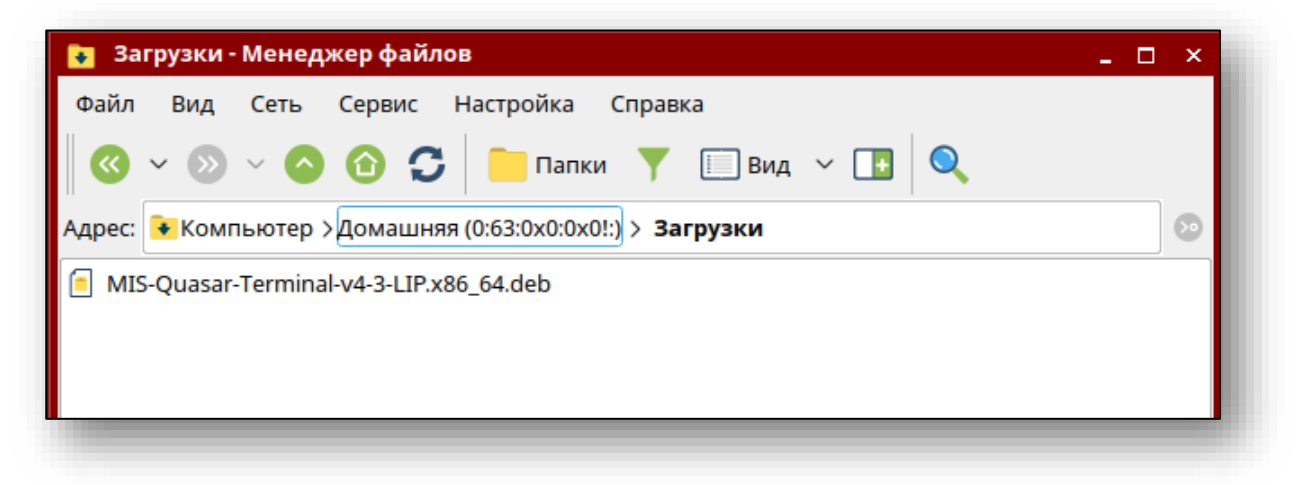

Откройте терминал (командную строку). Сделать это можно нажав "Сервис"-> "Открыть терминал"

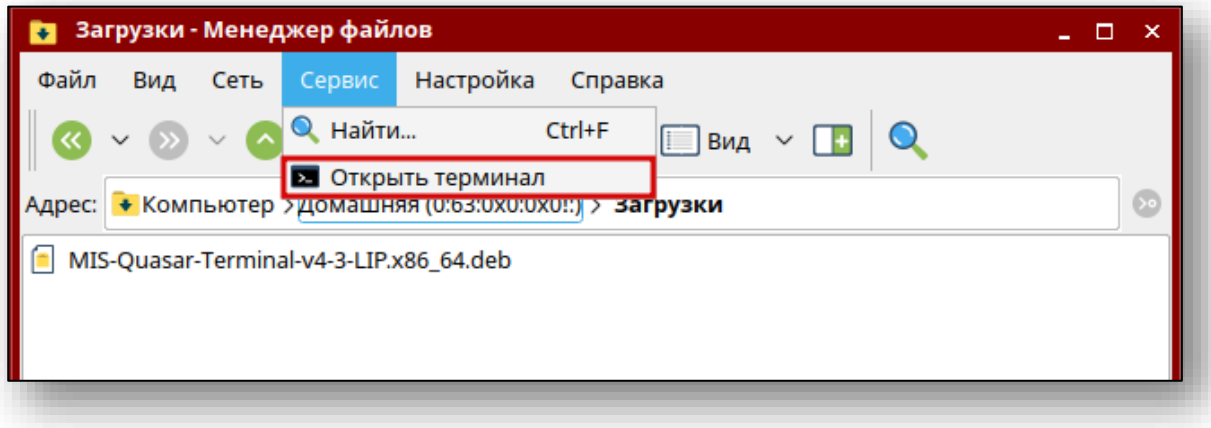

Выполните в открывшемся терминале следующую команду: *sudo apt install ./MIS\*.deb*

где MIS\* - название скачанного ранее пакета (рекомендация: используйте авто подстановку по нажатию клавиши «Tab»). Возможно система потребует ввести свой пароль. Не забывайте, что при вводе в терминале пароль не отображается

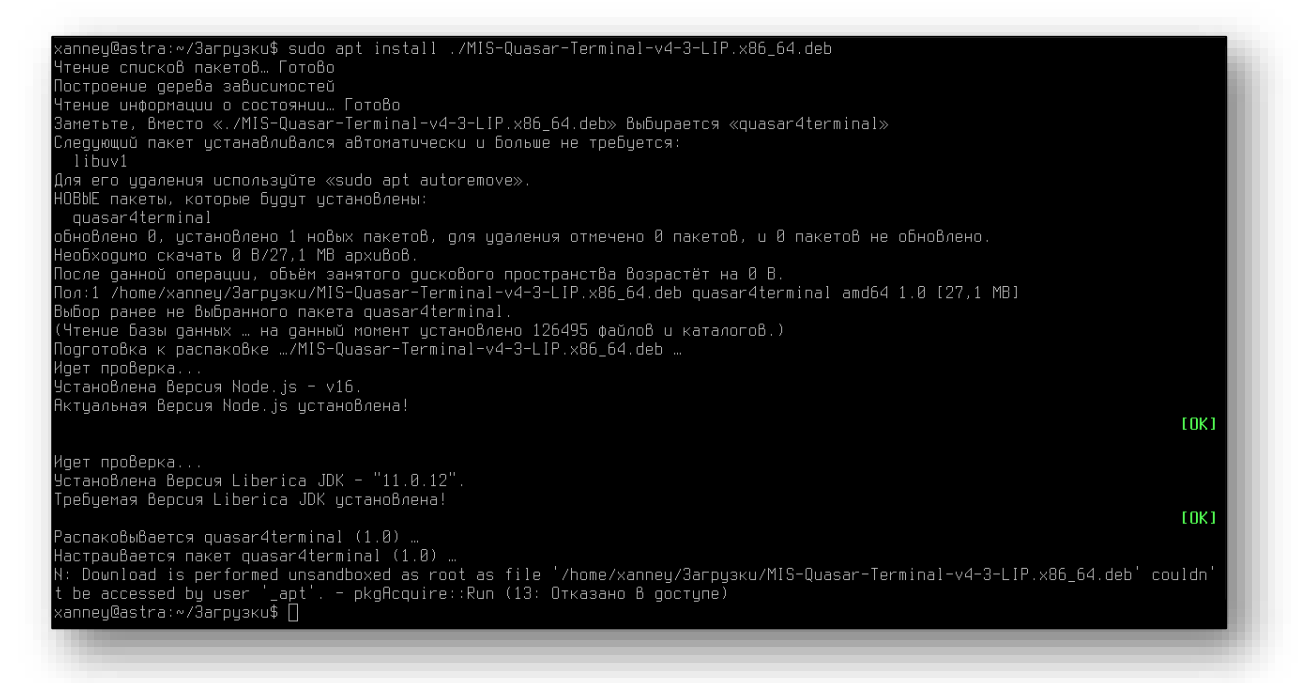

#### <span id="page-5-0"></span>**Alt Linux и RedOS**

Существует два способа установки Квазар 4 Терминал в операционной системе Alt Linux и RedOS:

Перейдите с помощью файлового менеджера в папку, в которой находится установочный пакет, после чего двойным кликом откройте его. В открывшемся окне установки нажмите кнопку «Установить»

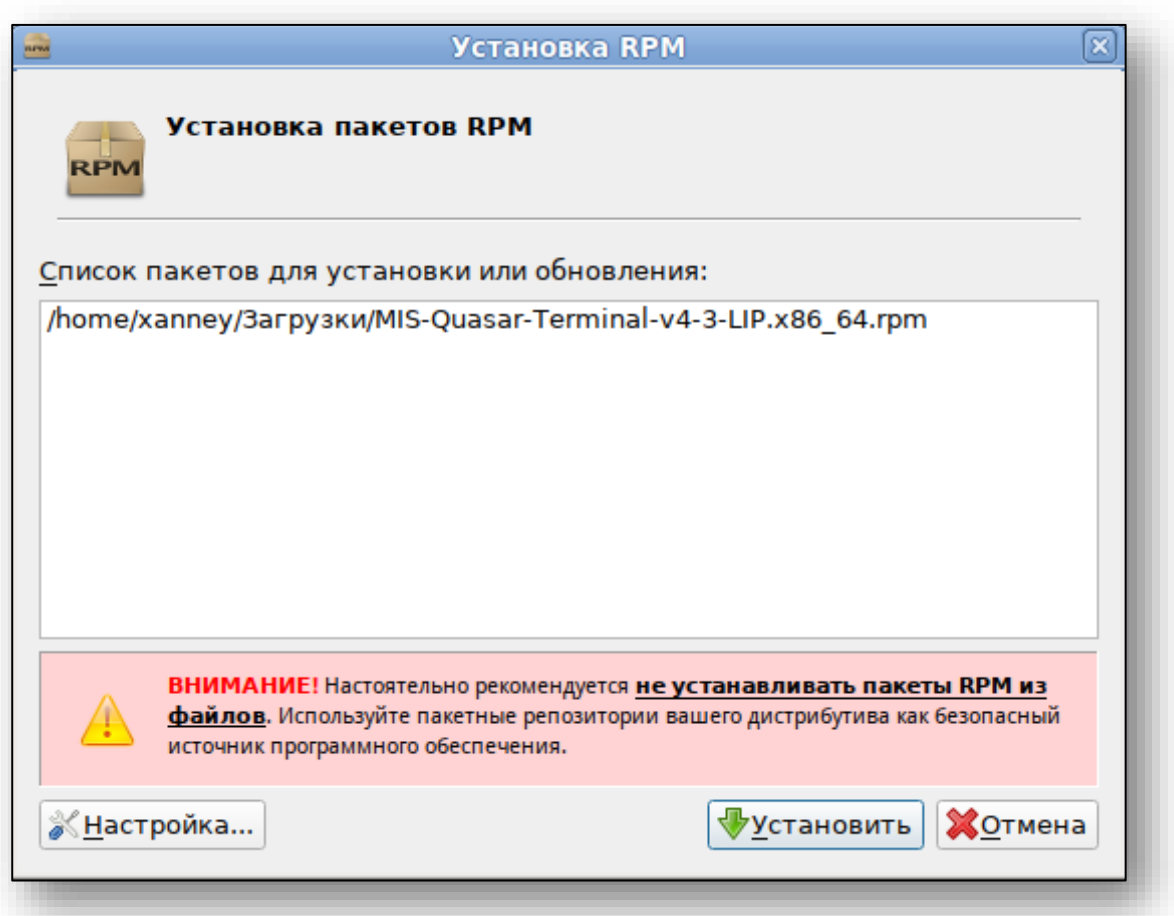

Далее потребуется ввести пароль системного администратора, после чего нажать кнопку «ОК».

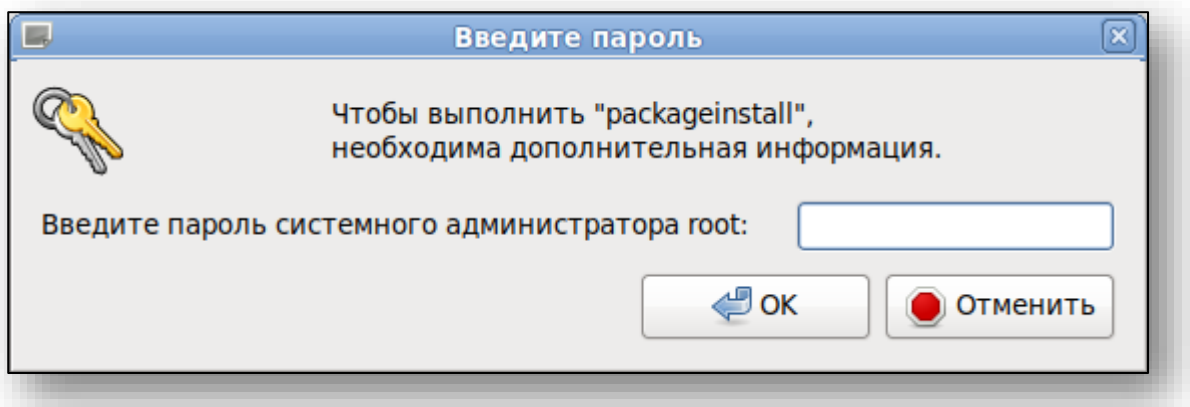

После ввода пароля начнётся установка Квазар.Терминал. По панели состояния можно отследить прогресс установки.

По завершении установки панель состояния заполнится полностью, а над ней появится надпись: «Установка завершена успешно». Нажмите кнопку «Выход» для выхода из программы установки.

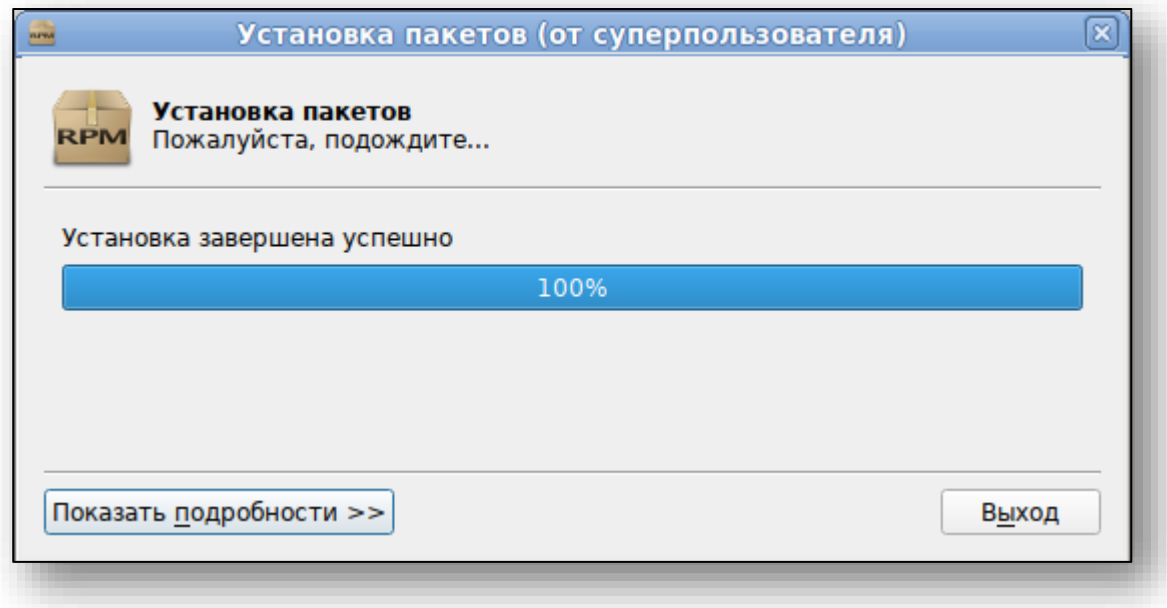

#### **Основной способ установки**

<span id="page-7-0"></span>Для установки приложения необходимо добавить вашему пользователю разрешение на запуск sudo. Сделать это можно, выполнив под root-пользователем команду pluma /etc/sudoers

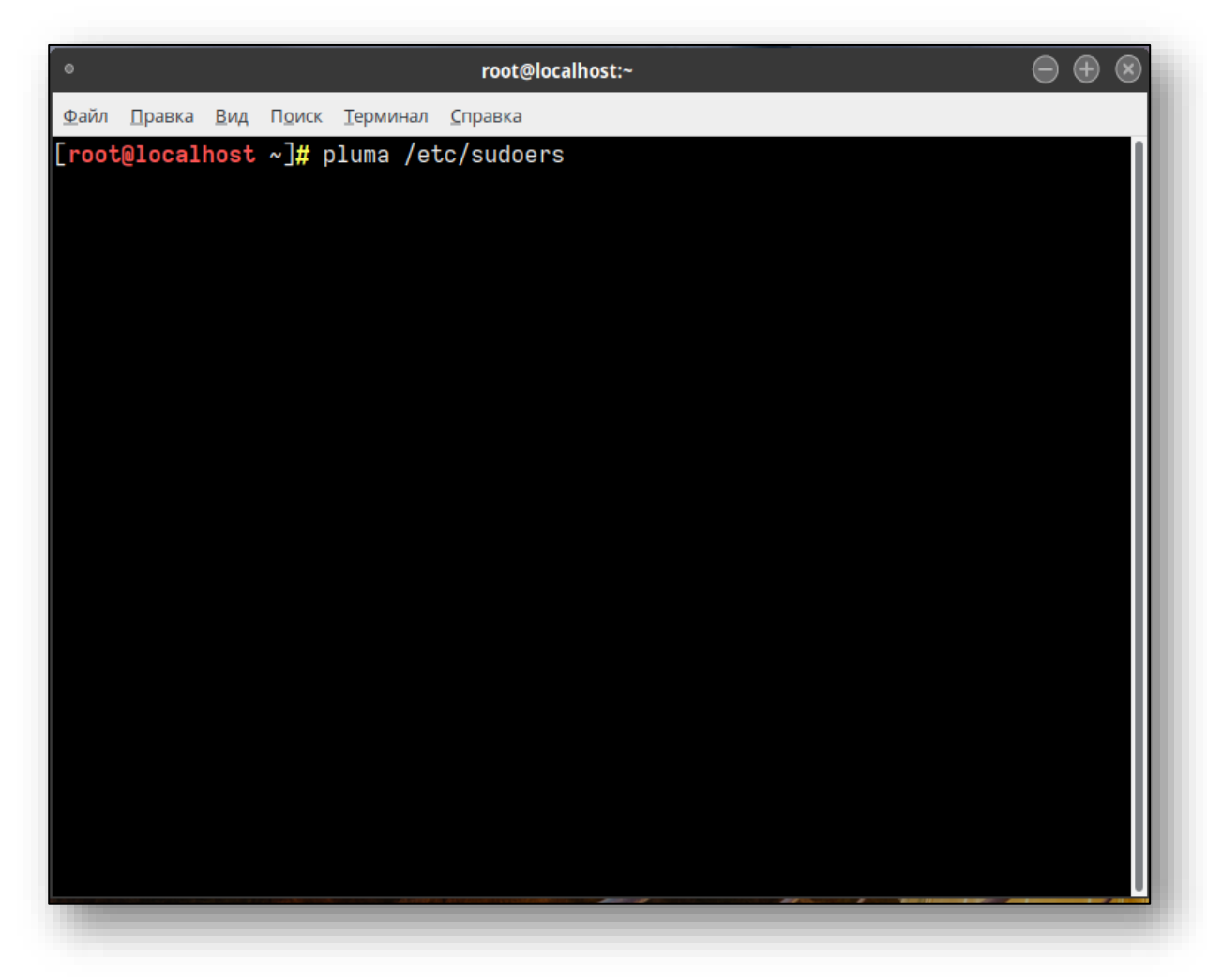

и в открывшемся текстовом редакторе добавить строку: user ALL=(ALL) ALL

MACHINE=COMMANDS  $\#$ # user ## ## The COMMANDS section may have other options added to it. ## ## Allow root to run any commands anywhere root  $ALL = (ALL)$   $ALL$ user ALL=(ALL) ALL ## Allows members of the 'sys' group to rup petworking software

где user – это имя вашего пользователя. После перезагрузить компьютер.

Скачайте клиент терминала с сайта, перейдите в каталог с rpm пакетом и выполните следующие команды:

sudo dnf install ./Quasar4Terminal-v5-0-xxx.x86\_64.rpm

где xxx название вашего региона.

После установки в меню «Пуск» появятся ярлыки программы в разделе «Прочее».

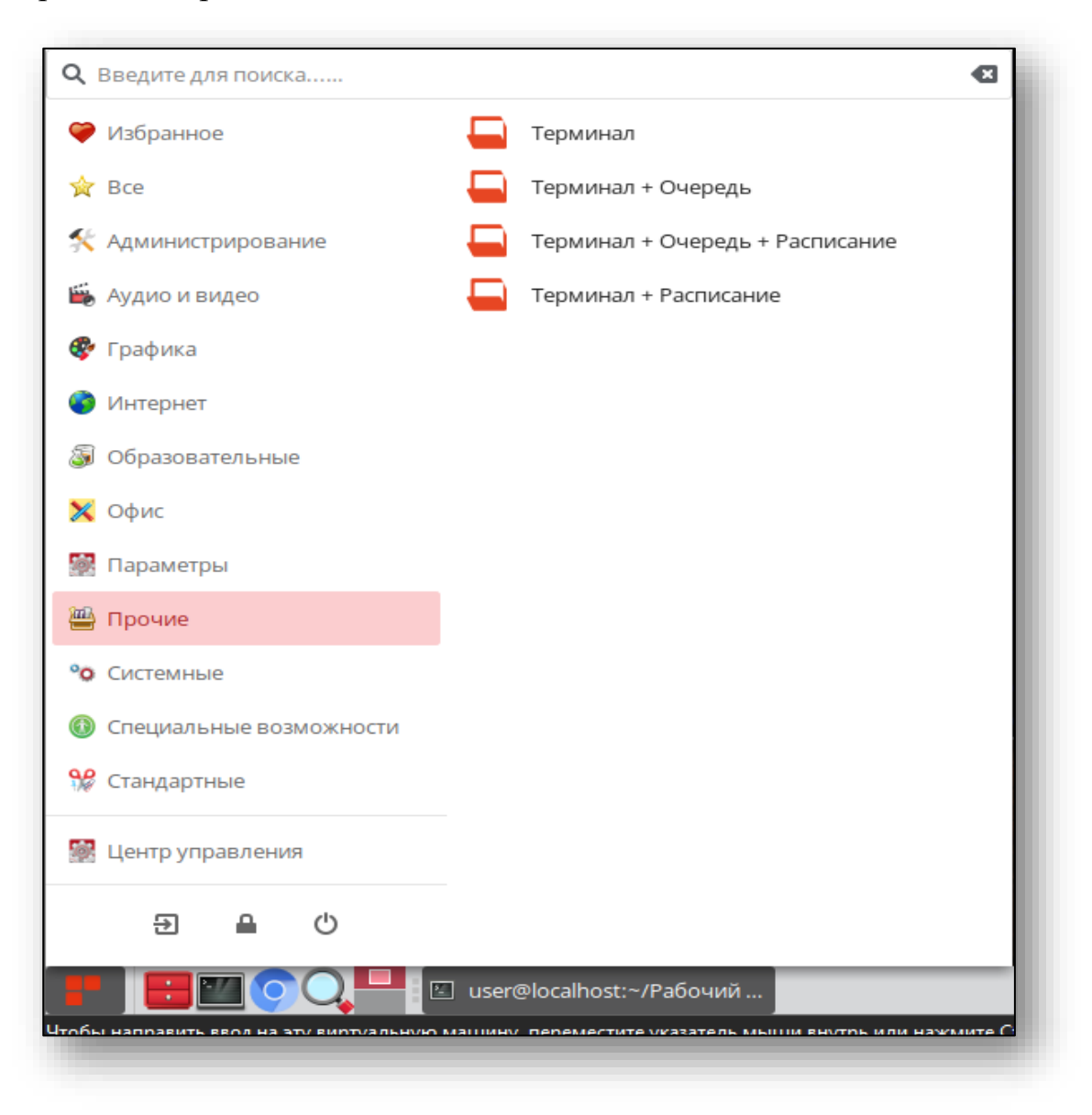

#### **Альтернативный способ установки**

<span id="page-9-0"></span>Перейдите с помощью файлового менеджера в папку, в которой находится установочный пакет, после чего двойным кликом откройте его. В открывшемся окне установки нажмите кнопку «Установить»

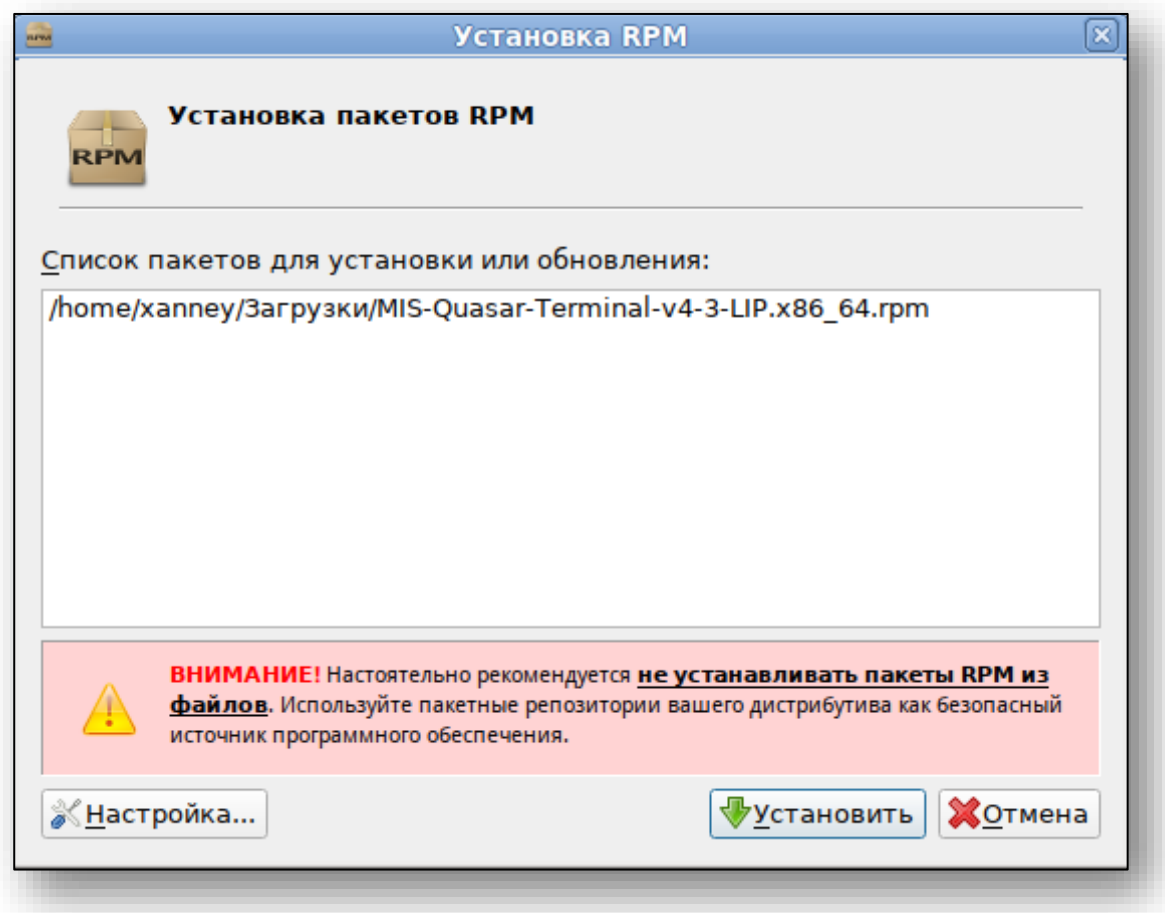

Далее потребуется ввести пароль системного администратора, после чего нажать кнопку «ОК».

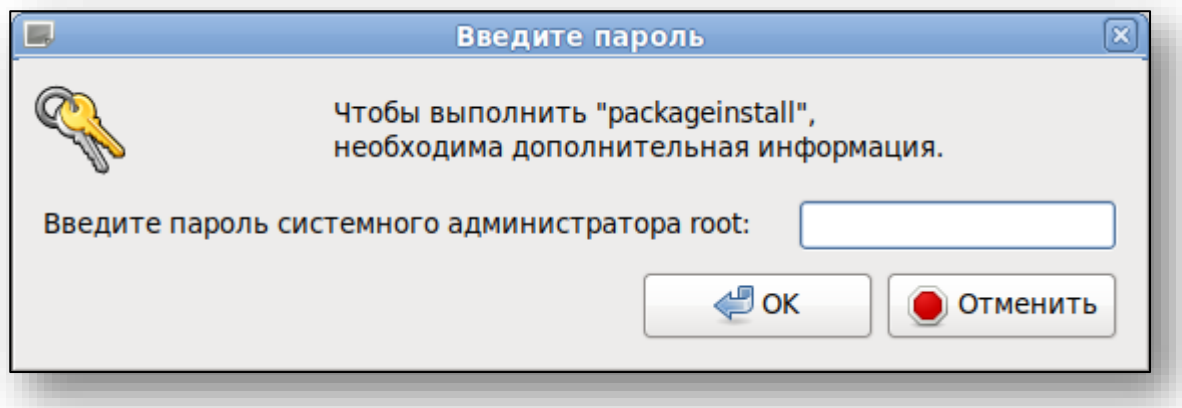

После ввода пароля начнётся установка Квазар.Терминал. По панели состояния можно отследить прогресс установки.

По завершении установки панель состояния заполнится полностью, а над ней появится надпись: «Установка завершена успешно». Нажмите кнопку «Выход» для выхода из программы установки.

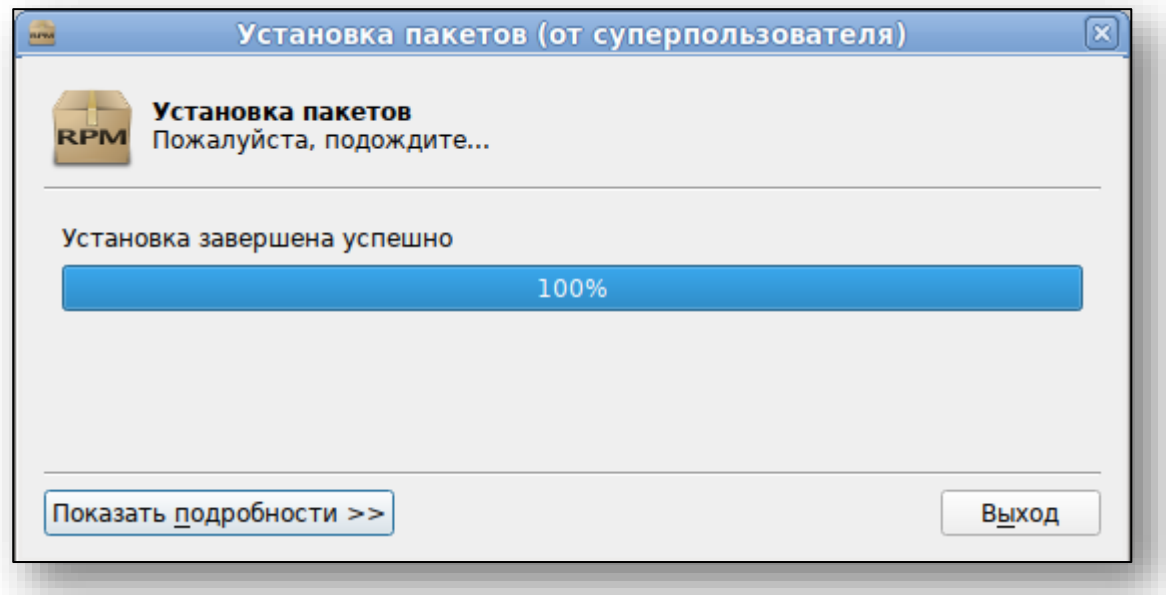

# <span id="page-11-0"></span>**Настройка верификации**

Для верификации терминала требуется получить ключ в поддержке и поместить его в файл

«/opt/Quasar4Launcher/Quasar4Terminal/config.json» в поле «Access token»

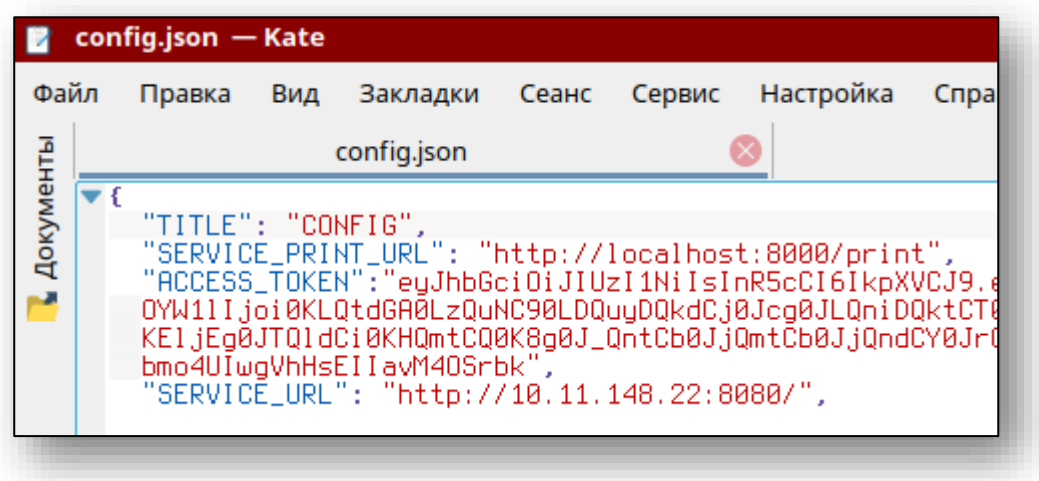

После активации процесс установки завершен.

### <span id="page-12-0"></span>**Запуск терминала**

Для запуска Терминала нужно выполнить файл «/opt/Quasar4Launcher/Quasar4Terminal/start.sh»

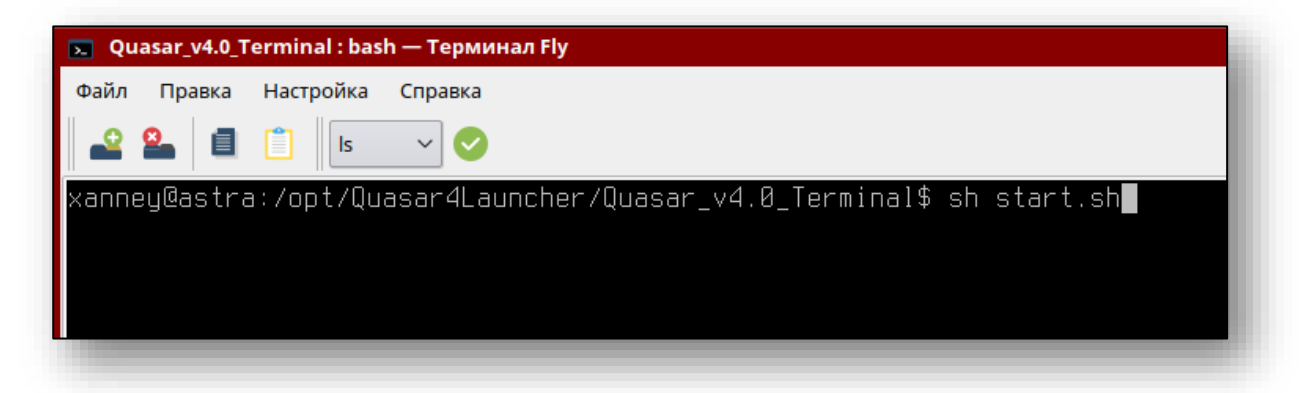

Так же запустить Терминал можно, открыв стартовое меню, в нём выбрать пункт, «Прочие» или воспользоваться поиском, после чего в списке найти ярлык «Квазар 4 Терминал».

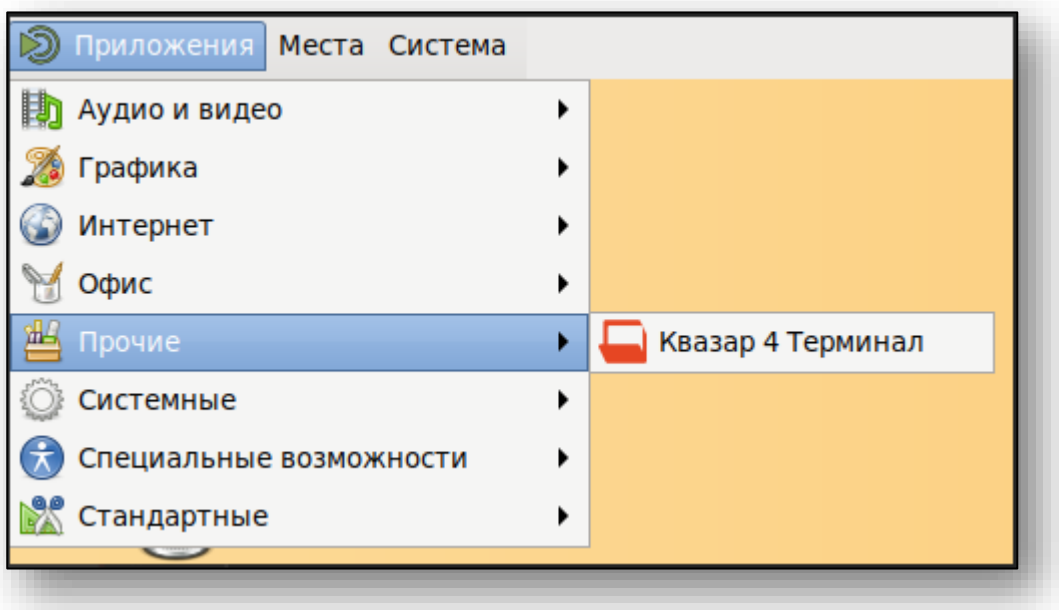

После запуска откроется браузер в режиме киоска.

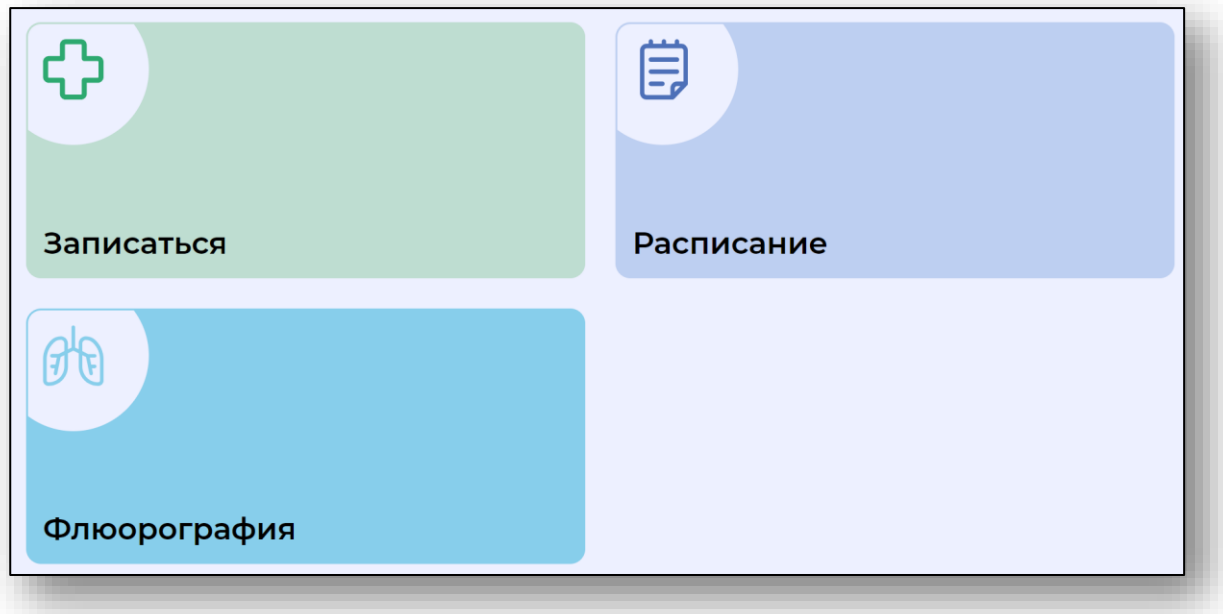